## Dezyderaty (propozycje zakupu książek)

Jeśli potrzebujesz książki, której nie ma w zbiorach Biblioteki, możesz zaproponować jej zakup.

Wejdź na stronę biblioteki www.bg.umw.edu.pl

## Wybierz Katalog Biblioteki UMW OPAC.

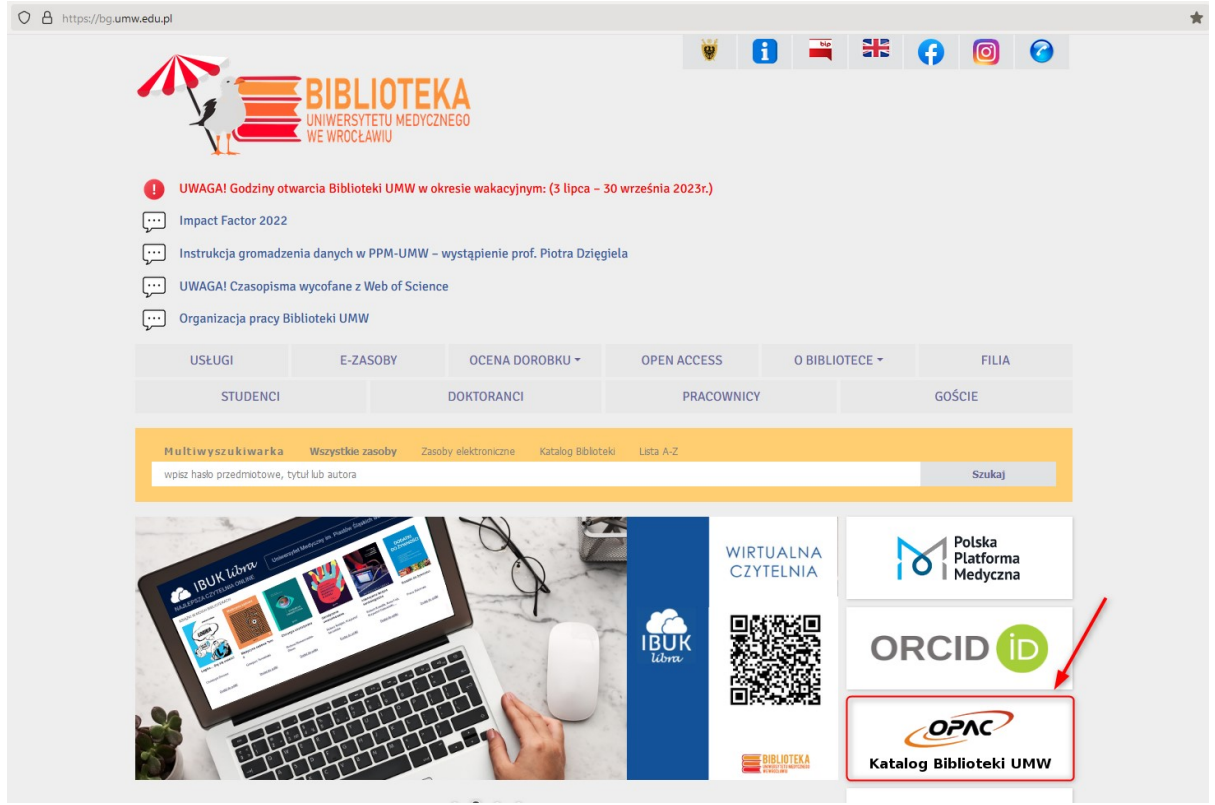

Wybierz opcję Loguj znajdującą się w prawym górnym rogu ekranu.

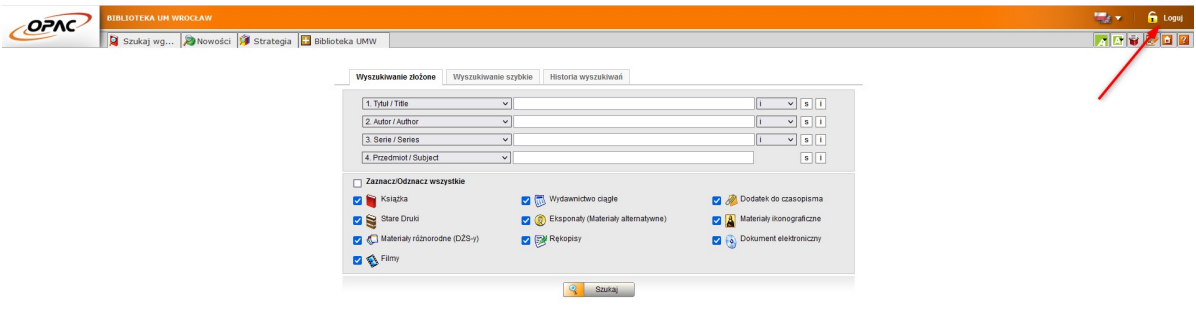

Wpisz swój login i hasło, wybierz OK.

UWAGA: loginem jest imię.nazwisko (małe litery, bez polskich znaków) lub numer konta bibliotecznego, hasło stworzone samodzielnie podczas rejestracji.

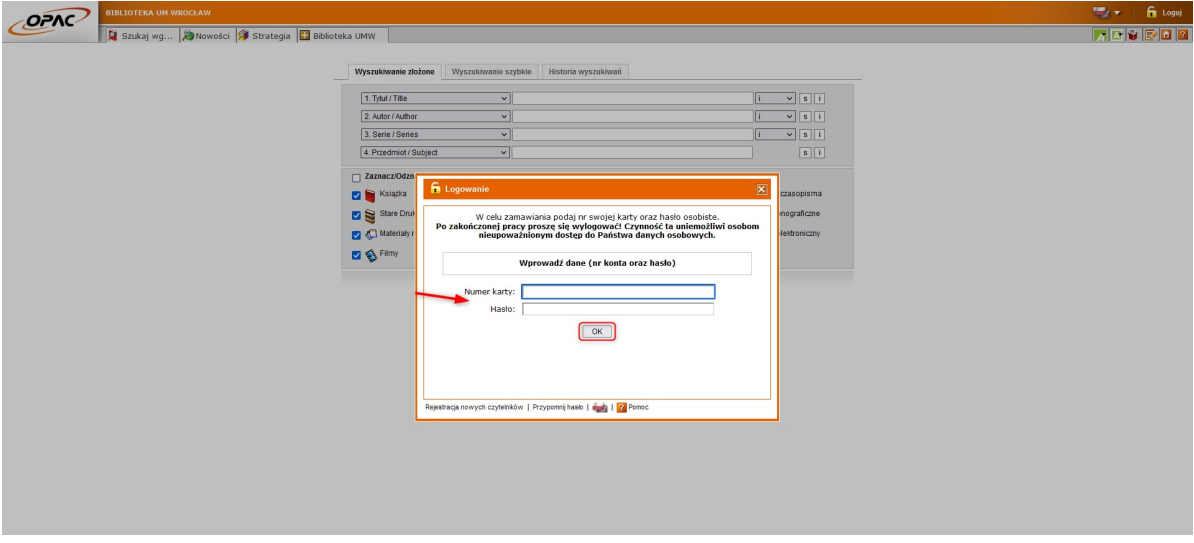

Po zalogowaniu się do swojego konta wybierz zakładkę Zaproponuj zakup.

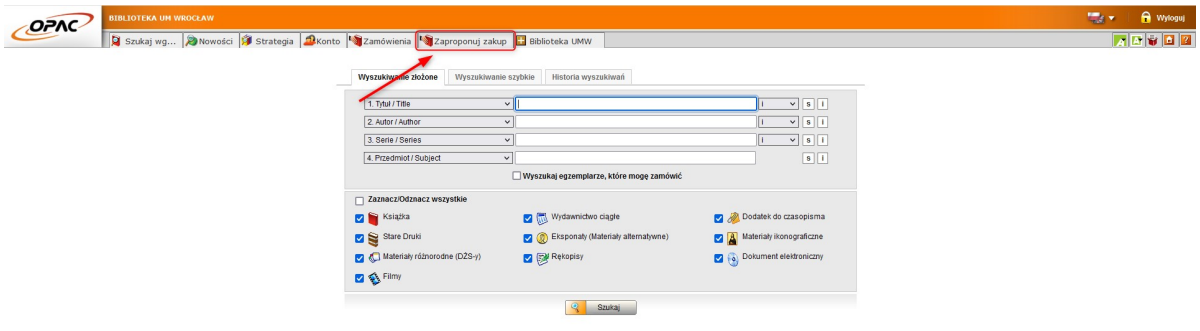

Wypełnij wymagane pola (oznaczone kropką) i wybierz opcję Wyślij. Formularz zostanie przesłany do Działu Gromadzenia i Opracowania Zbiorów.

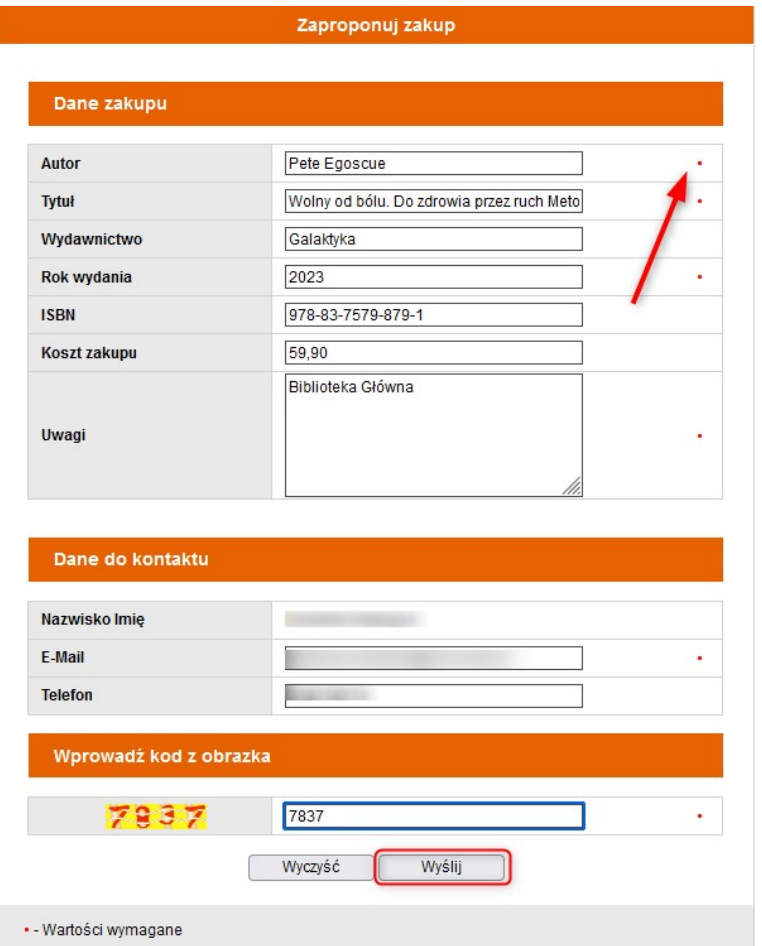

Jeśli chcesz zobaczyć listę swoich propozycji przejdź do zakładki Konto.

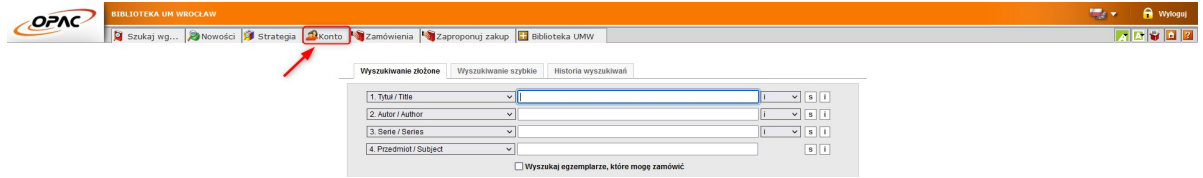

Następnie wybierz opcję Propozycje zakupu.

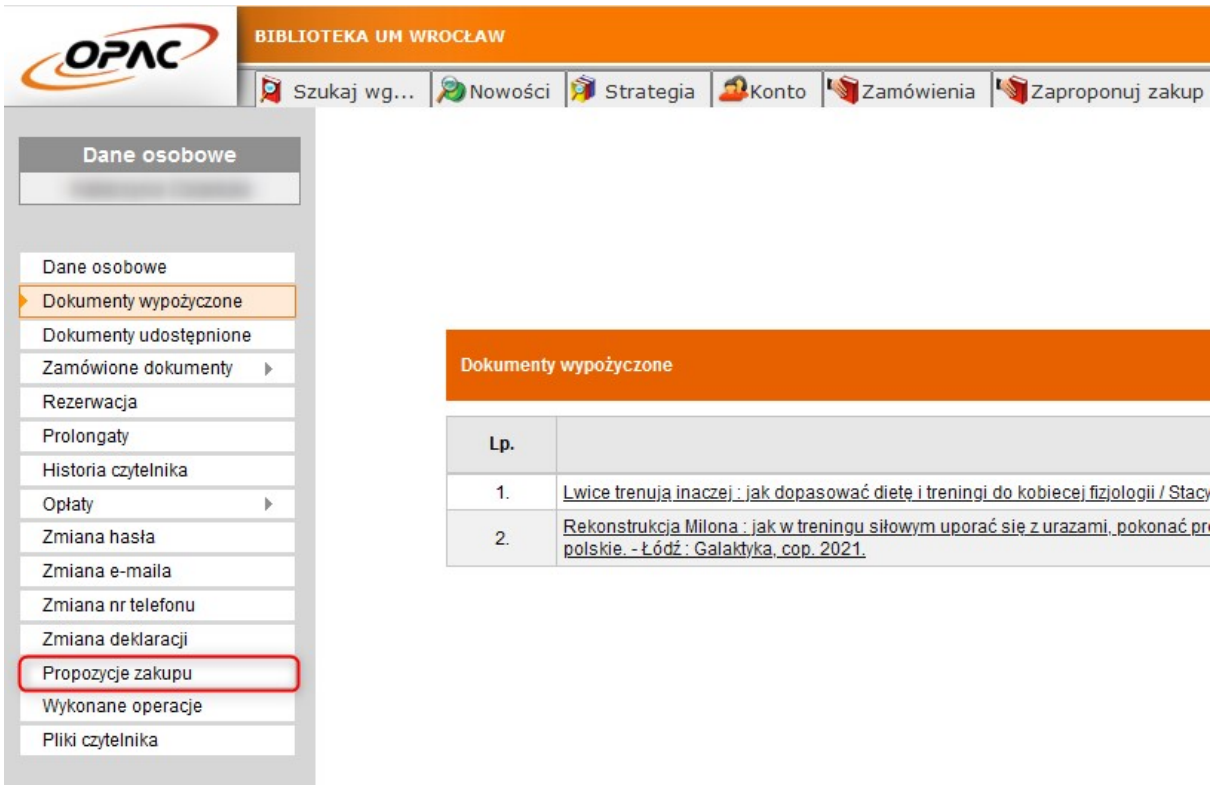

Tu zobaczysz rejestr swoich dezyderat wraz z ich aktualnym statusem. Gdy Biblioteka podejmie decyzję o anulowaniu lub realizacji dezyderaty, dostaniesz informację na ten temat.

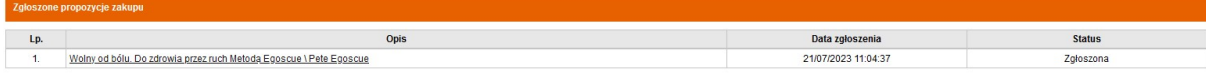

Propozycję zakupu możesz również składać w formie papierowej. Wystarczy wypełnić formularz znajdujący się w Bibliotece i przekazać go bibliotekarzowi.

ZAPROPONUJ ZAKUP Wolny od bislu. Do zdrouita Tytuł Pete Egoscue **Autor** Galaktyka Wydawnictwo **Rok wydania** 2023  $378 - 83 - 7579 - 879 - 1$ **ISBN** Biblioteka Glöuna **Uwagi** Pole obowiązkowe (niewypełnienie pola =<br>nierozpatrzenie wniosku)